## **gdb** for debugging (1)

- **gdb**: the Gnu DeBugger
- □ http://www.cs.caltech.edu/courses/cs
	- 11/material/c/mike/misc/gdb.html
- □ Use when program core dumps
- $\Box$  or when want to walk through
	- execution of program line-by-line

# **gdb** for debugging (2)

- Before using **gdb**:
	- **Must compile C code with additional flag:** 
		- **-g**
	- **This puts all the source code into the** binary executable
- Then can execute as: **gdb myprogram**
- □ Brings up an interpreted environment

## **gdb** for debugging (3)

**gdb> run**

- **Program runs...**
- $\Box$  If all is well, program exits successfully, returning you to prompt
- If there is (*e.g.*) a core dump, **gdb** will tell you and abort the program

### **gdb** – basic commands (1)

- Stack backtrace ("**where**")
	- **Your program core dumps**
	- Where was the last line in the program that was executed before the core dump?
	- **That's what the where command tells you**

#### **gdb** – basic commands (2)

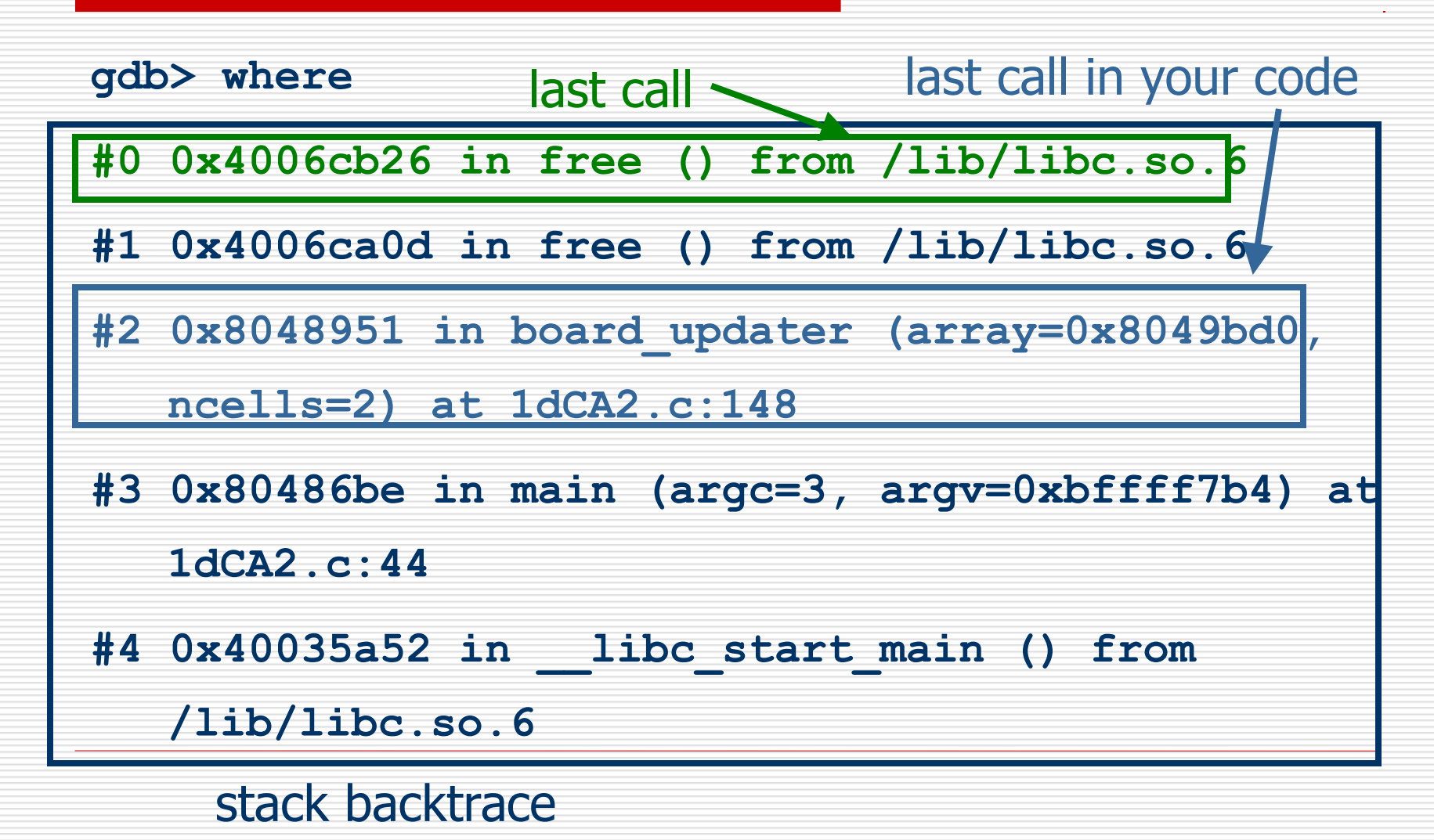

### **gdb** – basic commands (3)

- □ Look for topmost location in stack backtrace that corresponds to your code
- Watch out for
	- freeing memory you didn't allocate
	- accessing arrays beyond their maximum elements
	- dereferencing pointers that don't point to part of a **malloc()**ed block

#### **gdb** – basic commands (4)

- **break**, **continue**, **next**, **step** commands
- **<u><b>D**</u> break causes execution to stop on a given line **gdb> break foo.c: 100** (setting a breakpoint)
- **continue** resumes execution from that point
- $\Box$  next executes the next line, then stops
- **step** executes the next statement
	- goes into functions if necessary (**next** doesn't)

#### **gdb** – basic commands (5)

- **print** and **display** commands
- **print** prints the value of any program expression
	- **gdb> print i**
	- **\$1 = 100**
- **display** prints a particular value every time execution stops
	- **gdb> display i**

## **gdb** – printing arrays (1)

- **print** will print arrays as well
- **int arr[] = { 1, 2, 3 };**

- **gdb> print arr**
- **\$1 = {1, 2, 3}**
- N.B. the **\$1** is just a name for the result
- **print \$1**
- **\$2 = {1, 2, 3}**

## **gdb** – printing arrays (2)

- **print** has problems with dynamically-allocated arrays
- **int \*arr;**
- **arr = (int \*)malloc(3 \* sizeof(int));**
- **arr[0] = 1; arr[1] = 2; arr[2] = 3;**

- **gdb> print arr**
- **\$1 = (int \*) 0x8094610**
- □ Not very useful...

## **gdb** – printing arrays (3)

- Can print this array by using **@** (**gdb** special syntax)
- **int \*arr;**
- **arr = (int \*)malloc(3 \* sizeof(int));**
- **arr[0] = 1; arr[1] = 2; arr[2] = 3;**

- **gdb> print \*arr@3**
- **\$2 = {1, 2, 3}**

### **gdb** – abbreviations

- □ Common gdb commands have abbreviations
- **p** (same as **print**)
- **c** (same as **continue**)
- **n** (same as **next**)
- **s** (same as **step**)
- $\Box$  More convenient to use when interactively debugging